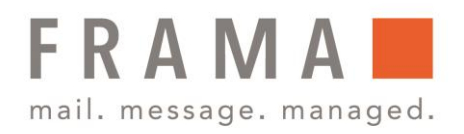

# Frama Fs Series 3 Warten der Farbkassette

Das Frankiersystem verfügt über einen Manager-PIN-Code, mit dessen Hilfe Sie die Frankierfunktionen konfigurieren und andere Funktionen durchführen können, z. B. das Verwalten von Kostenstellen und Zugriffsrechten, das Erstellen bestimmter Berichte usw.

Die zum Drucken verwendete Farbkartusche befindet sich der Frankiermaschine und wurde vom Postdienstleister getestet und genehmigt.

Die Farbkartusche verwendet Tintenstrahltechnologie. Sie erfordert ein regelmäßiges Reinigen der Druckkopfdüsen, damit eine geeignete Druckqualität erreicht wird. Das System führt diese Reinigung automatisch oder auf Anforderung durch. Sie können den Druckkopf auch manuell reinigen, wenn die automatische Reinigung nicht ausreichend ist.

Der Druckkopf der Farbkartusche muss mechanisch ausgerichtet werden. Es wird ein Ausrichtungsverfahren bereitgestellt: Siehe Justieren des Druckkopfes

Wenn sich keine Druckfarbe mehr in der Kartusche befindet, muss die Kartusche wie angegeben gewechselt werden: S.148.

Wenn Sie eine schlechte Druckqualität bemerken (gestreift, zu hell, unscharf usw.) finden Sie weitere Informationen unter Reinigen von Druckköpfen.

## Anzeige von Farbe und Kartuschendaten

Sie können den Druckfarbenfüllstand und andere Kartuschendaten anzeigen. Beispiel:

- **•** Verbrauchte Druckfarbe in Prozent
- Farbe der Druckfarbe
- Farbkassettenstatus (vorhanden oder nicht vorhanden)
- **Datum der ersten Verwendung**

So zeigen Sie die Farbkartuschendaten an:

#### integrity in communication.

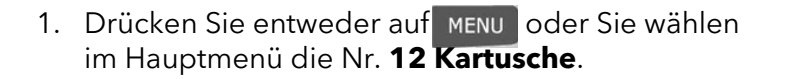

2. Der Bildschirm Ink Information wird angezeigt.

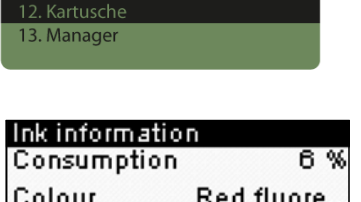

R A N

mail. message. managed.

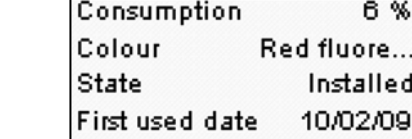

9. Online Services 11. Grundeinstellungen

So zeigen Sie den Druckfarbenfüllstand und die Kartuschendaten an:

1. Wählen Sie sich als Manager ein und drücken Sie auf **MENU**. Geben Sie anschließend die Nr. 7.2.1 ein oder wählen im Hauptmenü unter der Nr. 12**– Ink Informationen** aus.

Der Bildschirm Ink Information wird angezeigt.

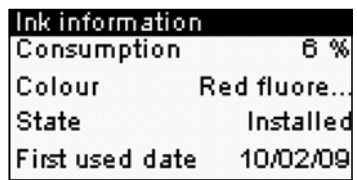

### Justieren des Druckkopfes

Justieren Sie den Druckkopf, wenn zwischen dem oberen und unteren Bereich der Abdrucke eine Lücke besteht.

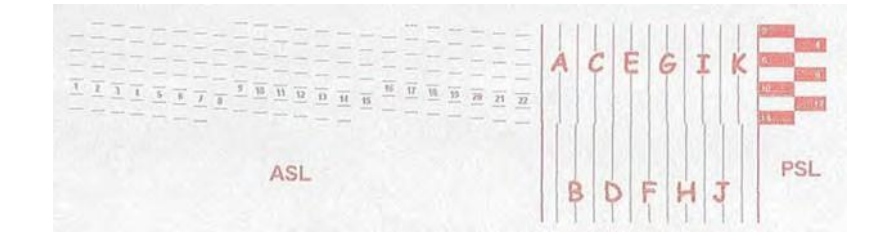

Die Frankiermaschine fordert von Ihnen, dass Sie den Druckkopf nach jedem Wechsel der Farbkassette justieren.

So justieren Sie die Druckköpfe:

1. Als Manager drücken Sie auf IMENU und geben die Nr. 7.2.3 eingeben oder Sie wählen im Hauptmenü die Nr. 12 **Kartusche Druckkopf-Ausrichtung just** aus.

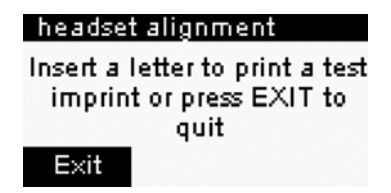

Frama Austria GmbH . p.A. ABG Wirtschaftsprüfungs- & Steuerberatungs GmbH . Tegetthoffstraße 7 . 1010 Wien . Tel.: 1 9123770 . www.frama.at

#### integrity in communication.

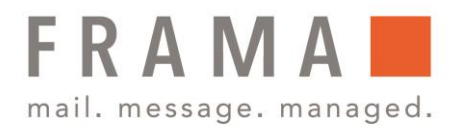

2. Legen Sie ein Blatt Papier in den Postgutpfad ein. Das System druckt eine Testmuster.

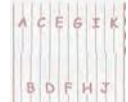

Das System wechselt in den Sleep-Modus und der Manger wird abgemeldet.

### integrity in communication.